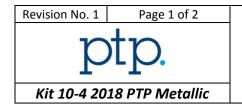

## **Technical Definition**

### Inclusion rate

You shall respect the HSE policy of your laboratory for each performed test.

### Instructions to participant laboratories

Please read carefully these instructions **BEFORE** starting the tests.

1. Two pictures are supplied to each participant – One result per picture must be provided. The measurements have to be performed on the <u>JPEG</u> files provided by email. Only one type of inclusion will be evaluated per picture.

Picture 1 : Type APicture 2 : Type D

In case of:

- Exclusion of a test specimen results by yourself, you shall provide a short root cause analysis.
- 2. Each participant is required to determine the following parameter on each picture according to the ASTM E45-13 standard:
  - Severity class for each identified inclusion (one inclusion type by picture) total thin and heavy series to be reported.

Determine the severity (Magnification for each picture: 100) according to chart comparison method A or D.

The tests shall be performed respecting the following conditions:

- One operator only
- One dedicated measurement method
- 3. The following information is to be reported:
  - Method description (few words)
- 4. Results are to be reported as follows:

| Characteristic                | Mandatory / Not | Evaluated |
|-------------------------------|-----------------|-----------|
|                               | mandatory       | Yes/no    |
| Total severity (thin + heavy) | Mandatory       | Yes       |

All evaluated characteristics will be analysed according to the algorithm A and S (ISO 13528 – 2015) and evaluated using z-score.

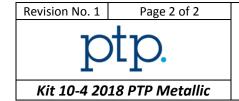

# **Technical Definition**

#### Inclusion rate

5. Examination shall start **as soon as test specimens are received**. Please contact the following e-mail address for any technical or administrative query.

| Submission date :            | May 1st, 2018      |  |
|------------------------------|--------------------|--|
| Technical and administrative | info@ptpscheme.com |  |
| support :                    |                    |  |

6. Instructions for submission of results are detailed on the website:

# https://ptpscheme.com

7. To ensure the confidential treatment of your results in the final report, you will be allocated a unique identity number when you register for the program.

### **REVISION HISTORY**

| Issue Date | Issue N° | Changes           |
|------------|----------|-------------------|
| 07/02/2018 | 1        | Document creation |
|            |          |                   |